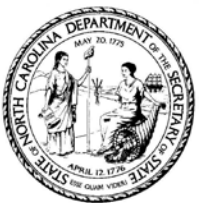

## Elaine F. Marshall, Secretary of StateeNotary Manual Code Redeeming Process

*Pleasefollow the belowinstructionsforredeeming your digital eNotary Manual.* 

*If youhave anquestions please contact the organization you bought your code from.*

## 1. Go to our website at sosnc.gov

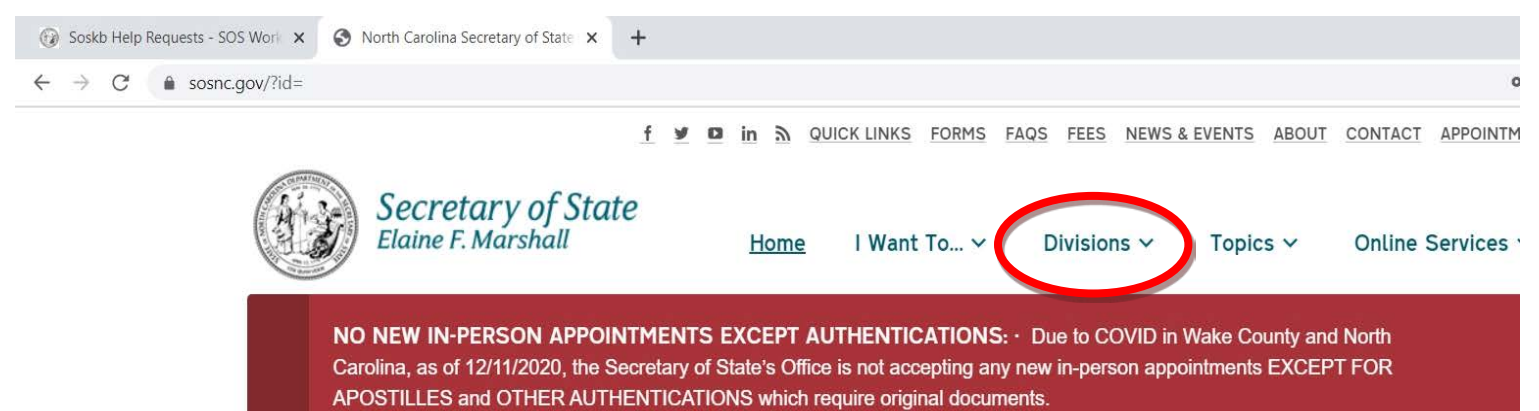

Most filings and transactions can be completed online or by mail, and we encourage you to use these methods at this time. In many cases, transactions can be completed online or by mail more expeditiously than when an appointment becomes available. Our call center can also be helpful at 919-814-5400.

Thank you for your patience as we continue to consider the health and safety of our customers, staff, and the general public.

**Businesss Registration Authentications** 

O

(0) ANNOUNCEMENTS

**Cryptocurrencies and Investing** 

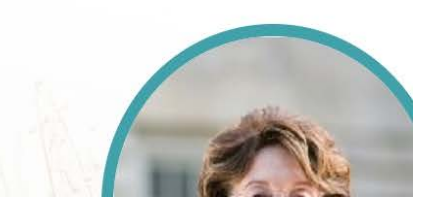

Next  $\rightarrow$ 

Learn more before investing in cryptocurrencies.

## 2. Click the divisions drop down, and select Notary

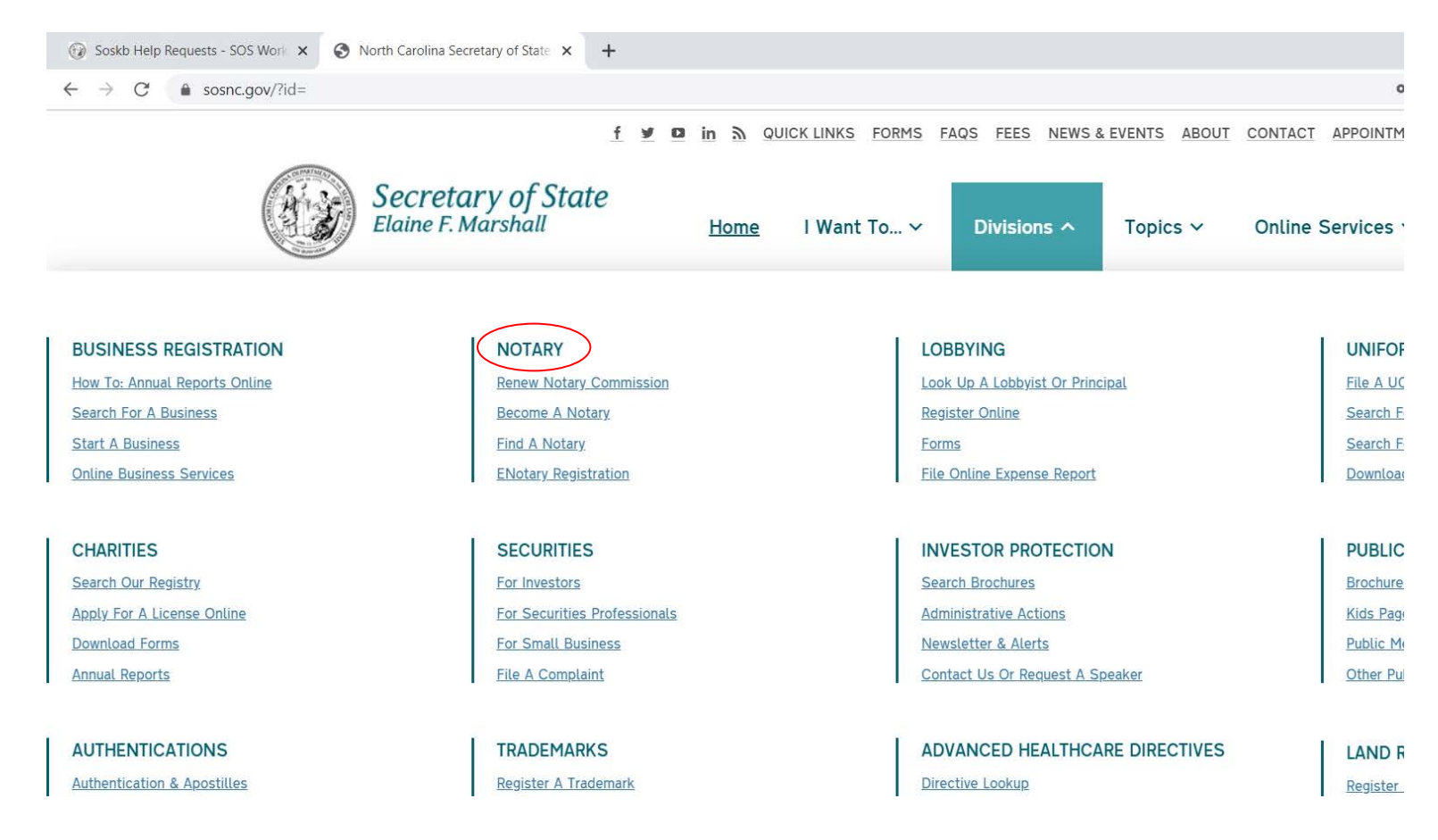

3. Scroll down to the Browse section, and click the Order eNotary Manual box

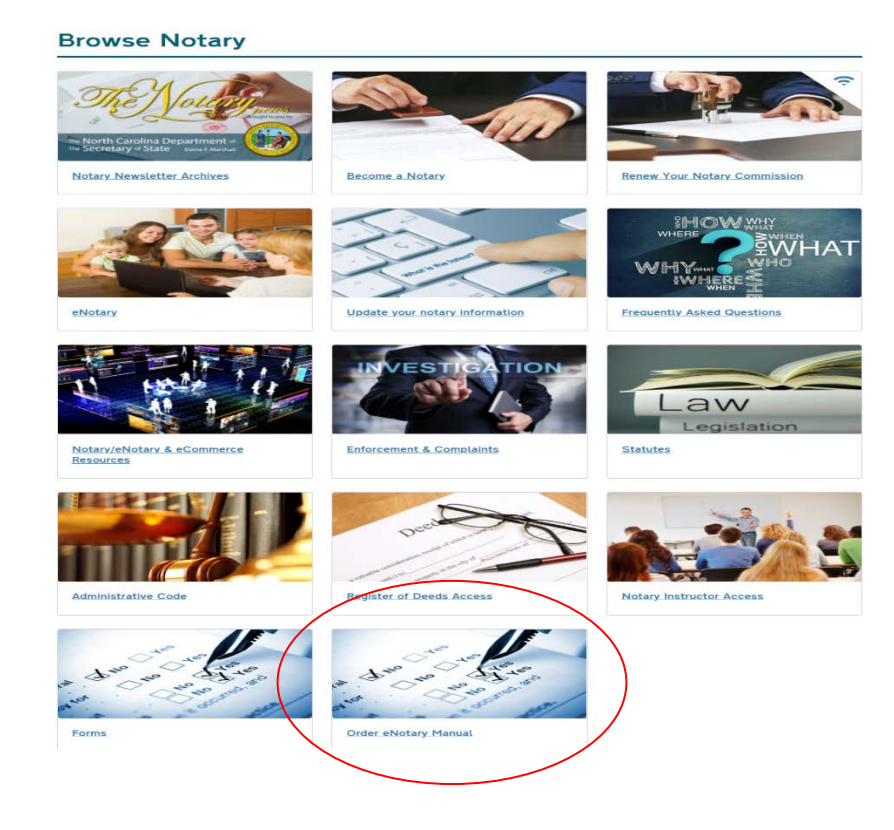

4. After reviewing the page, select the right column button to redeem your manual code

## **North Carolina Secretary of State Electronic Notarization Manual**

Order and Redeem digital Electronic Notarization Manuals Online

The NC Secretary of State's Office now provides a digital copy of your eNotary Manual available for ordering online via our website. This publication must be purchased in bulk by colleges or universities for distribution to students who have registered to take an Online Electronic Notarization course.

Below please find links to our online ordering process, or if you are a student and already have a code, select the link to redeem your digital Electronic Notarization Manual.

(If you do not have an eNotary Manual Key Code contact the college or university you registered with to take the eNotary course. DO NOT contact the Secretary of State's office to obtain a Key Code.)

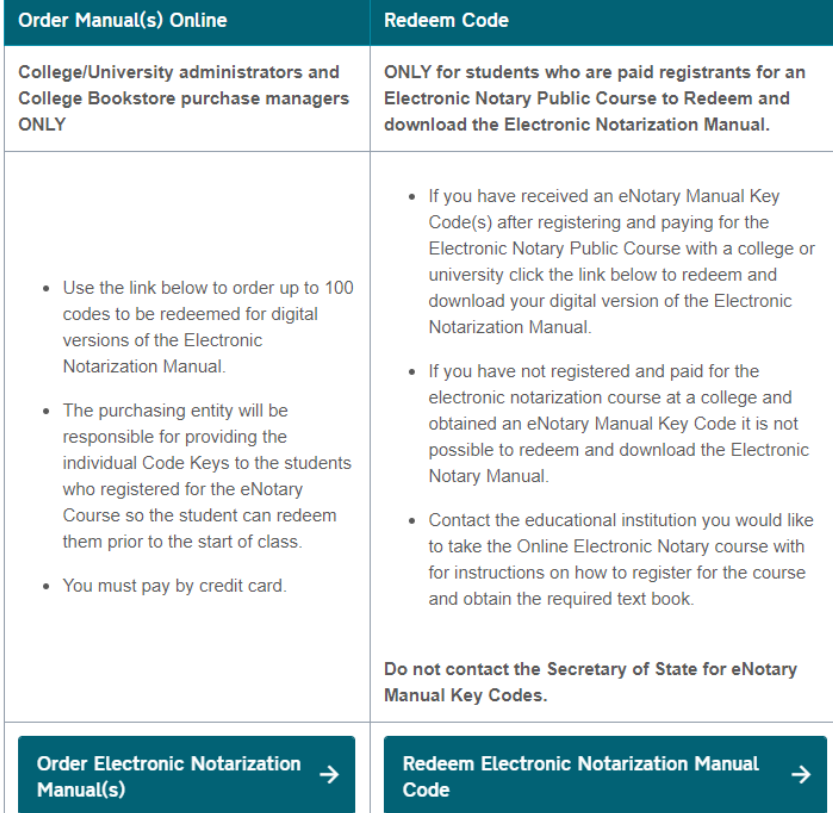

5. Enter the Electronic Notary Manual Code provided by the educational institution you registered to take the eNotary Class with.

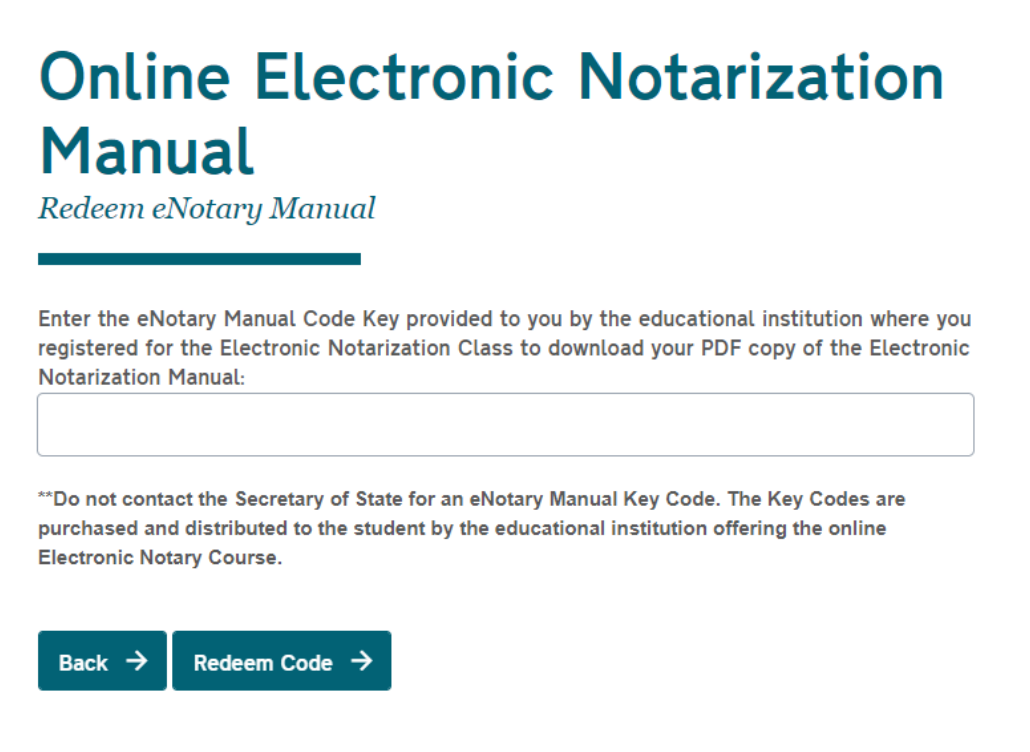

6. Click Redeem Code and if successful, a link to download your copy of the manual will appear for you to click on.